# **2. A-tag**の設定

**A-tag** システム **(**曳航式**)**

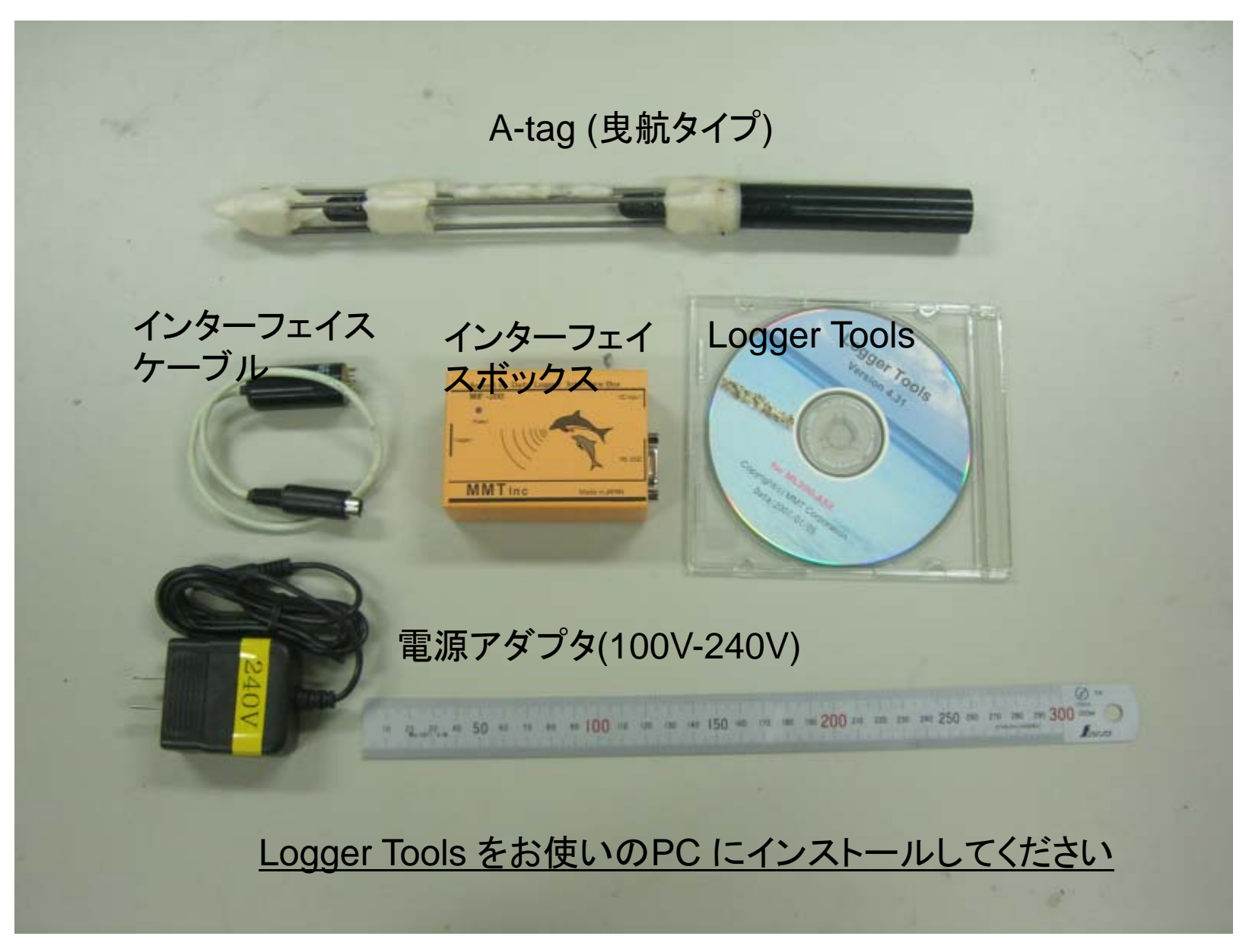

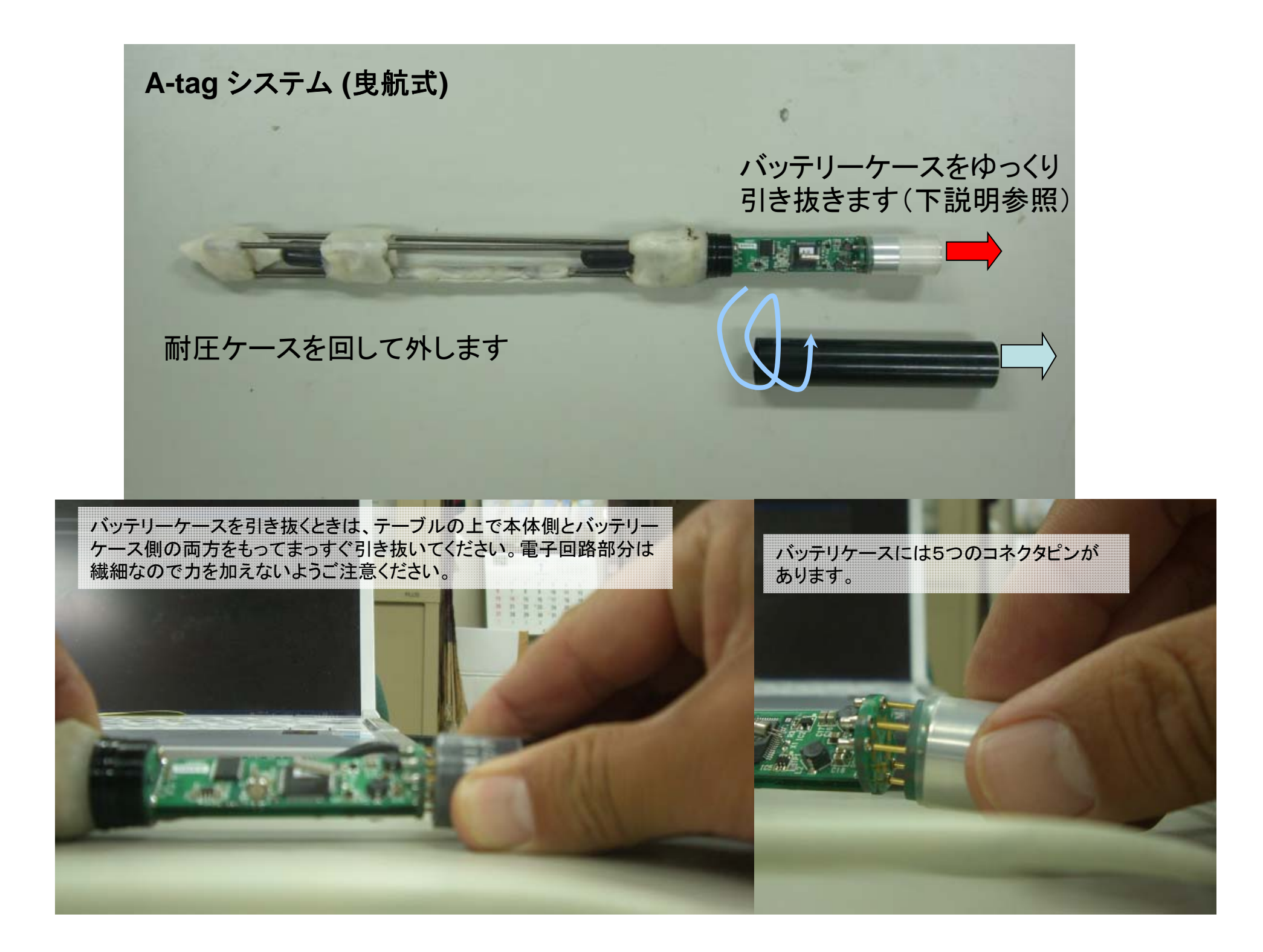

# **A-tag** システム **(**定点対応**)** 定点型は取り扱いに追加の注意が必要です 海水に漬けるまえにケース全体にビニールテープを巻くとよいです。赤矢印の部分

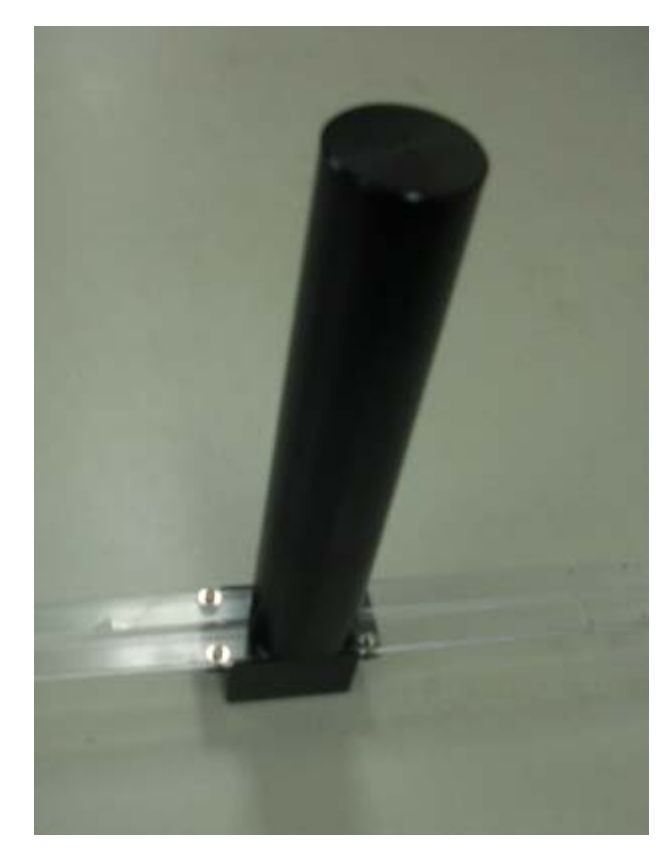

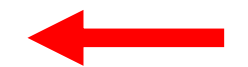

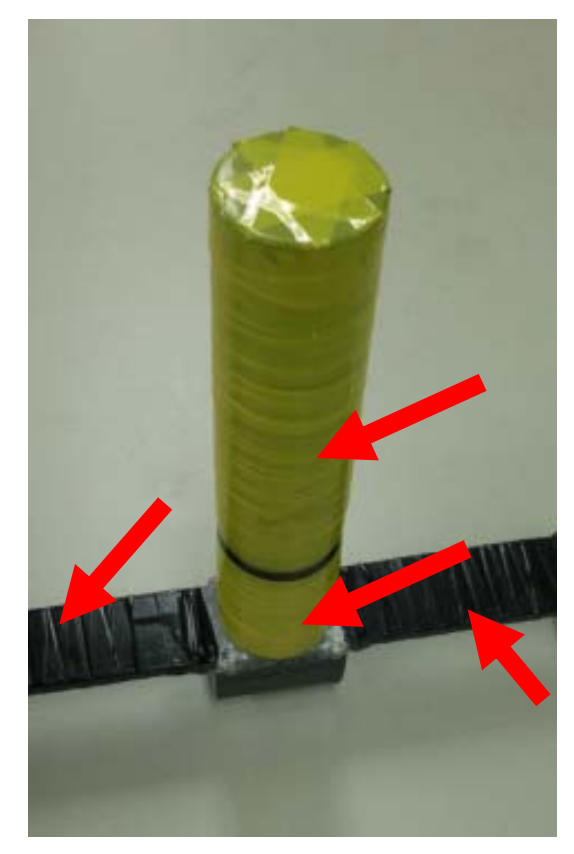

**before**

**after**

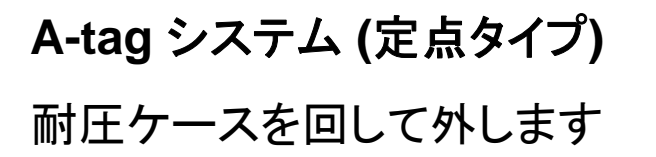

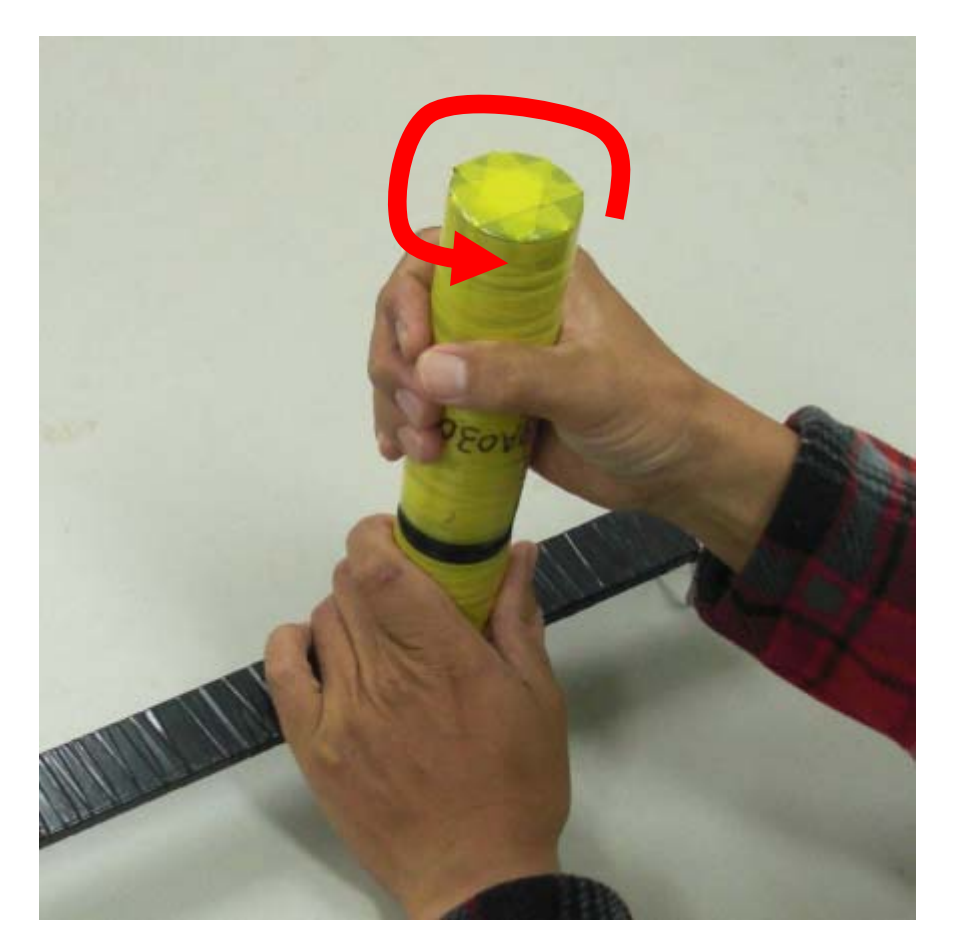

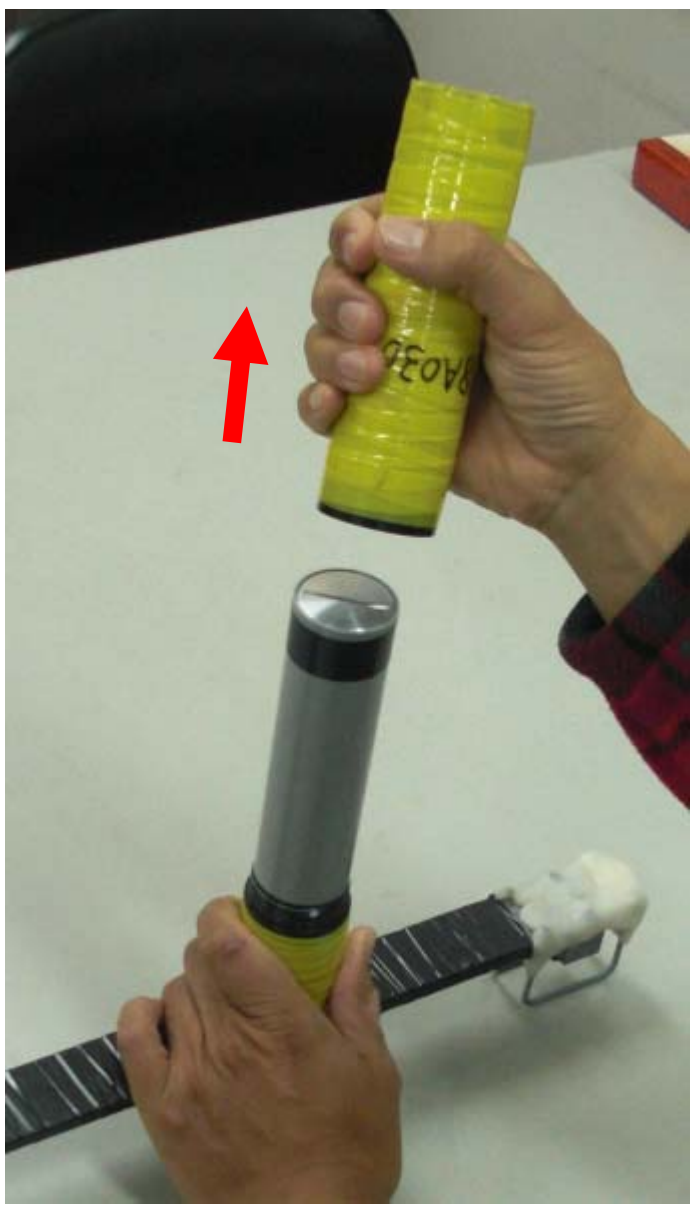

しっかりもって、左に回します 耐圧ケースをゆっくり引き抜いて ください

# **A-tag** システム **(**定点タイプ**)** バッテリーケースを外します

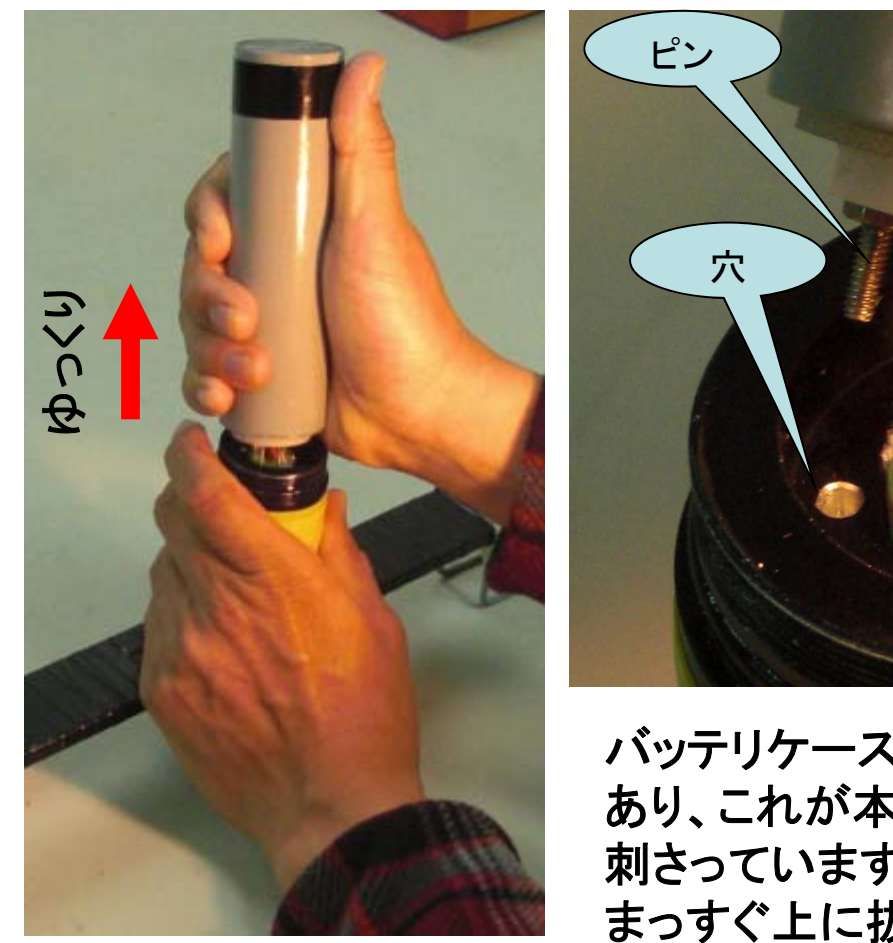

バッテリケースをもって まっすぐ上にゆっくり匹 持ち上げます

バッテリケースにはピンが あり、これが本体に垂直に 刺さっています。ゆっくり まっすぐ上に抜くとスムース です。

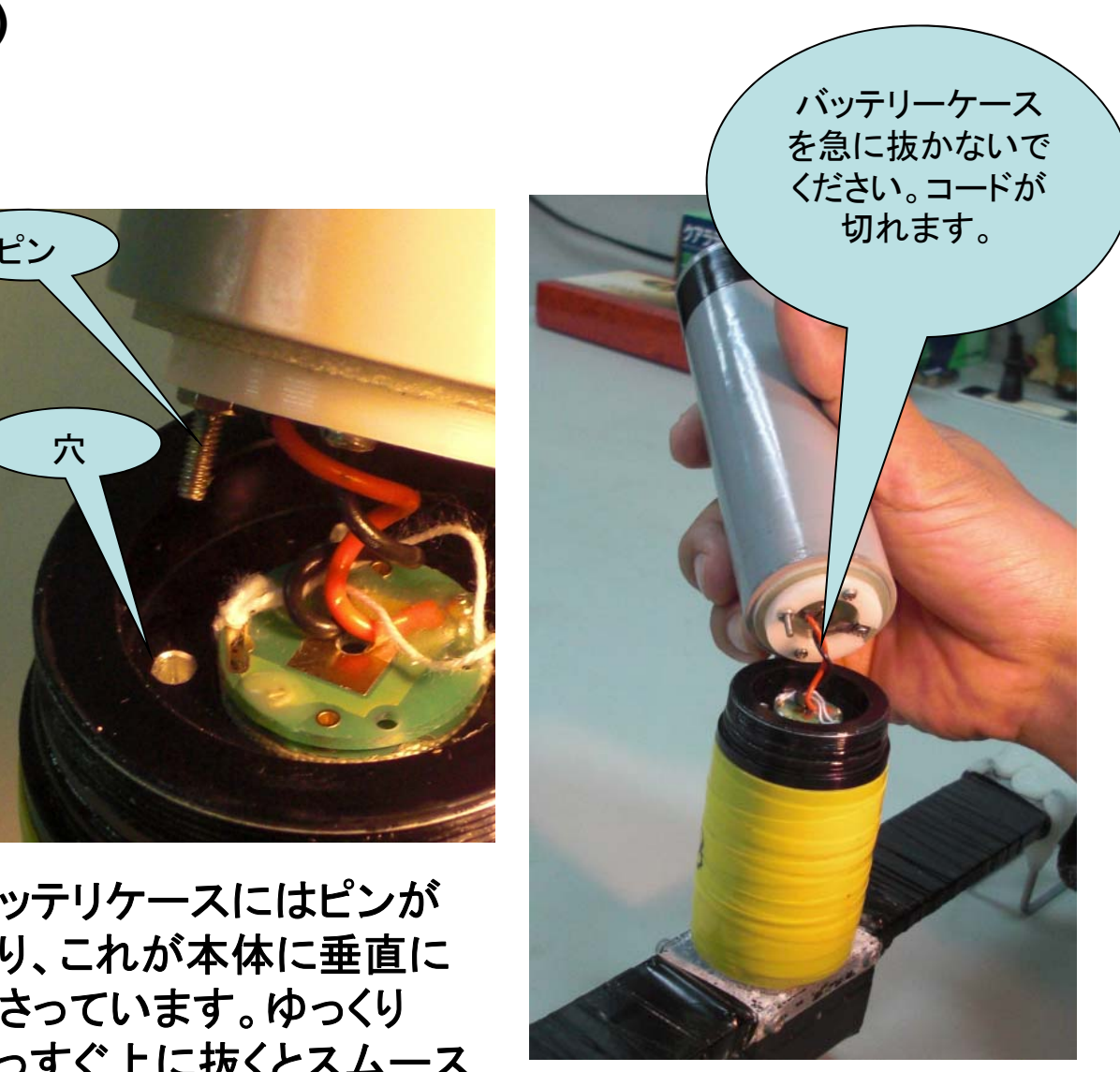

5バッテリケースをゆっくり抜いて ください。急に抜きますと、コー ドが切れます。

**A-tag** システム **(**定点タイプ **)**

バッテリーコネクタを外します

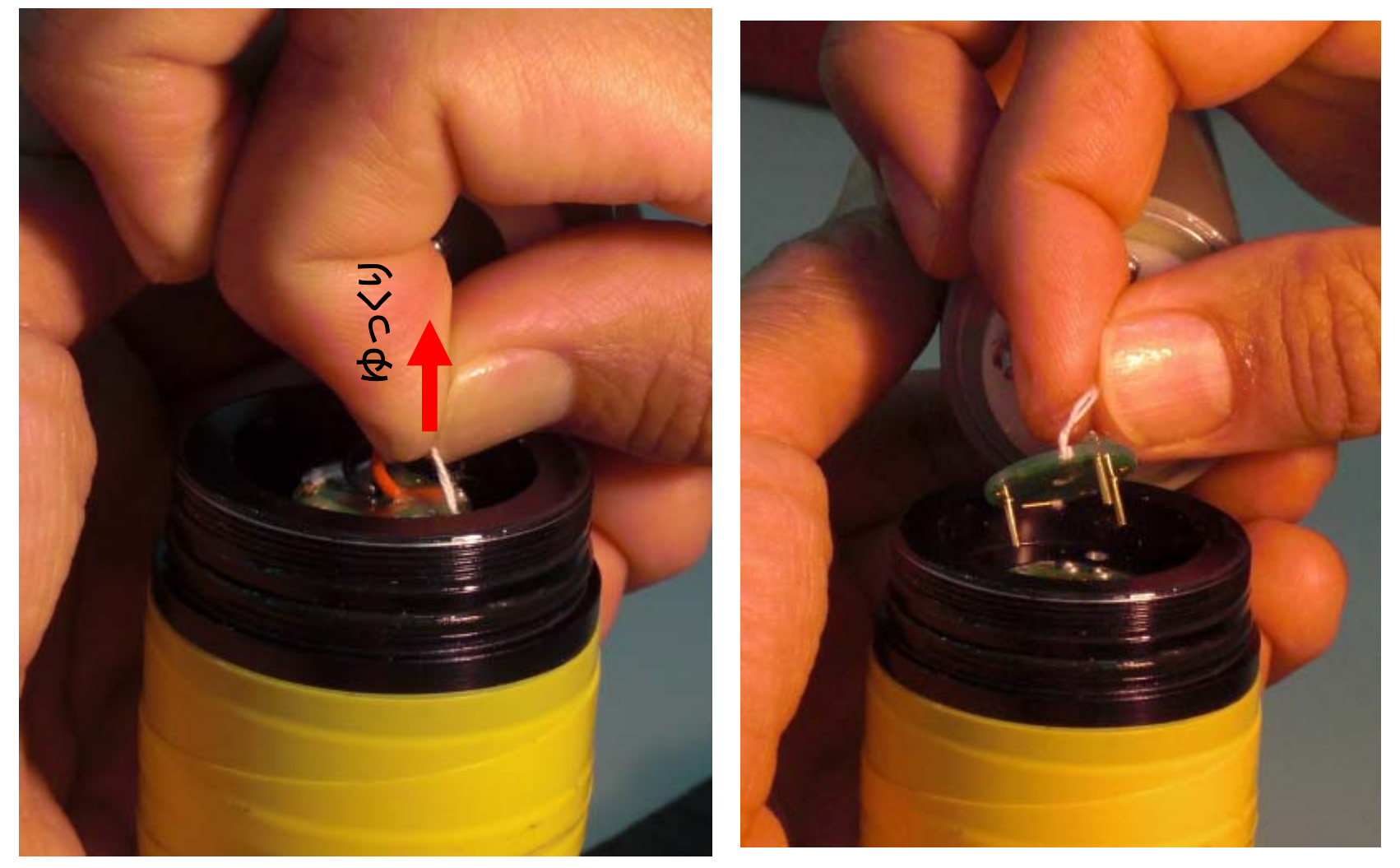

白いひもをつまみ、ゆっくり引き抜 白いひもをつまみ、ゆっくり引き抜 バッテリーコネクタが抜けます<br>いてください。

6

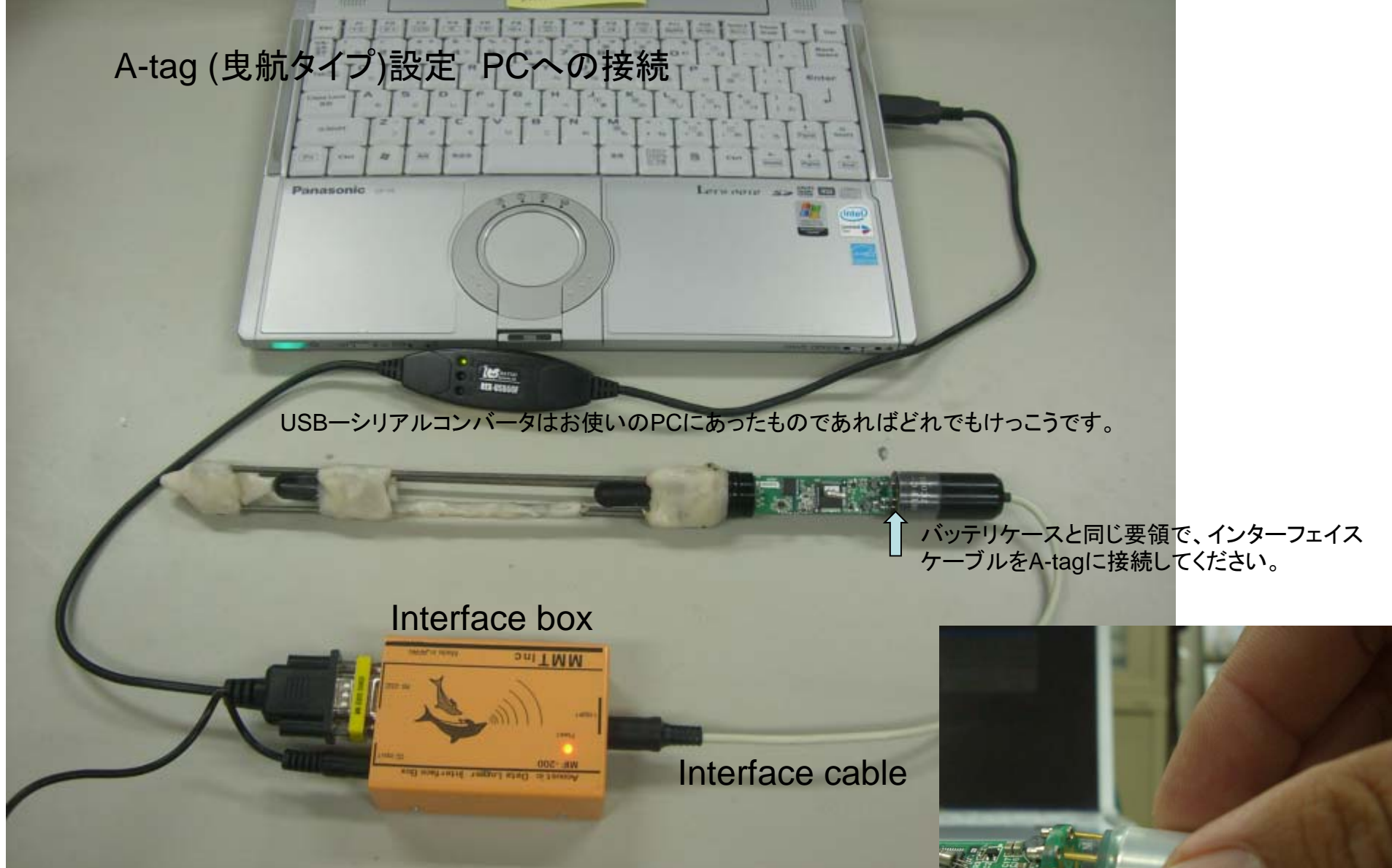

必ず、I/Fケーブルをロガーに接続したあとに、I/F BOXへ ACアダプタを接続して下さい

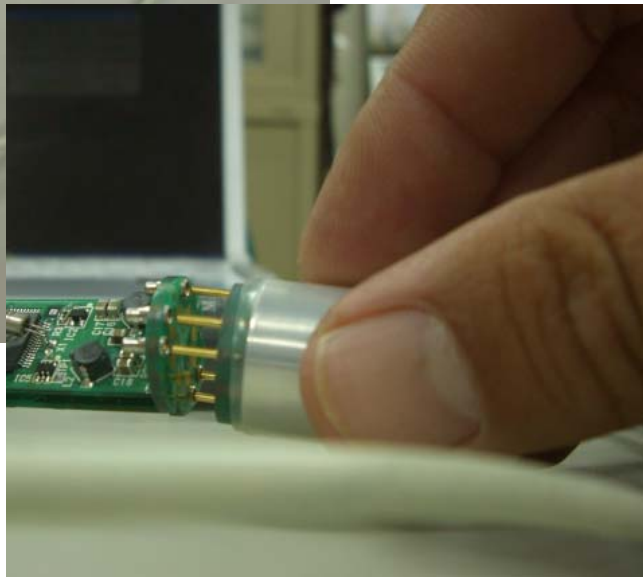

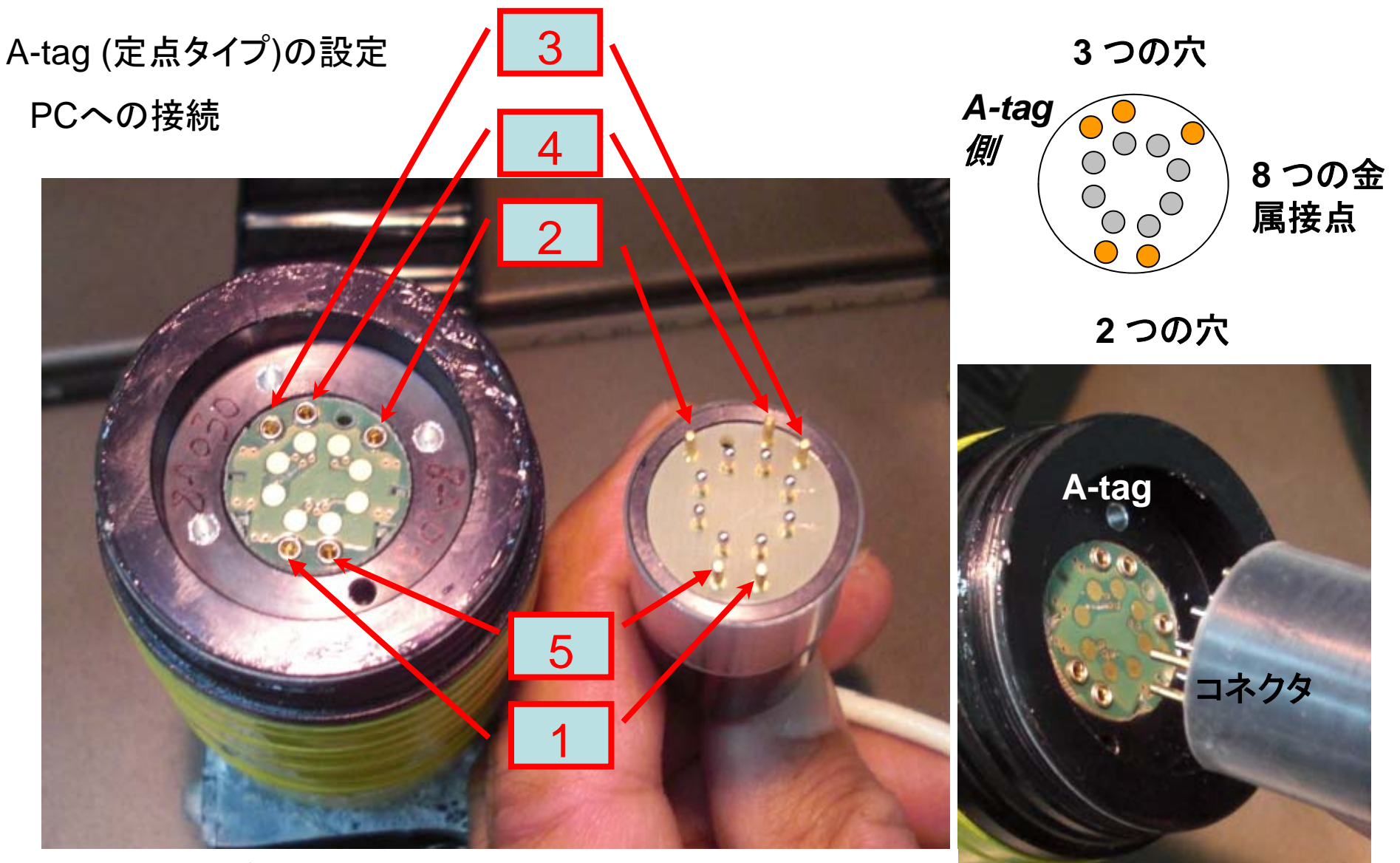

金色の穴とピンをご確認ください。1と5を先にいれ、2,3, 4をあとから入れるとスムースです。8つの金属接点は銀色 のピンに接触し、**PC**との通信を行います。

斜め横から

## **A-tag**の設定 通信ポートの確認

Logger をクリック 次にConfigurationをクリック

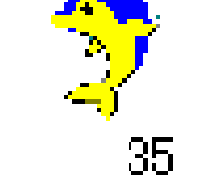

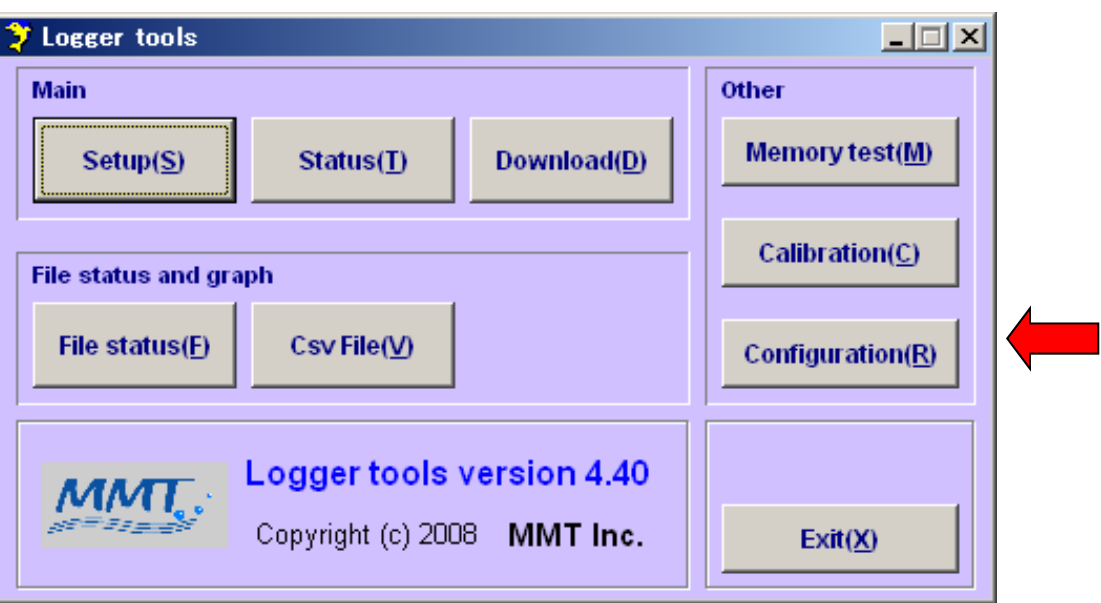

#### **A-tag**の設定 通信ポートの確認

ポート番号を選んでクリックしてください。通常、最大のポート番号がUSB-シリア ルコンバータに割り振られます。コントロールパネルのシステムをご覧いただけ れば、割り振られたポート番号を確認できます。

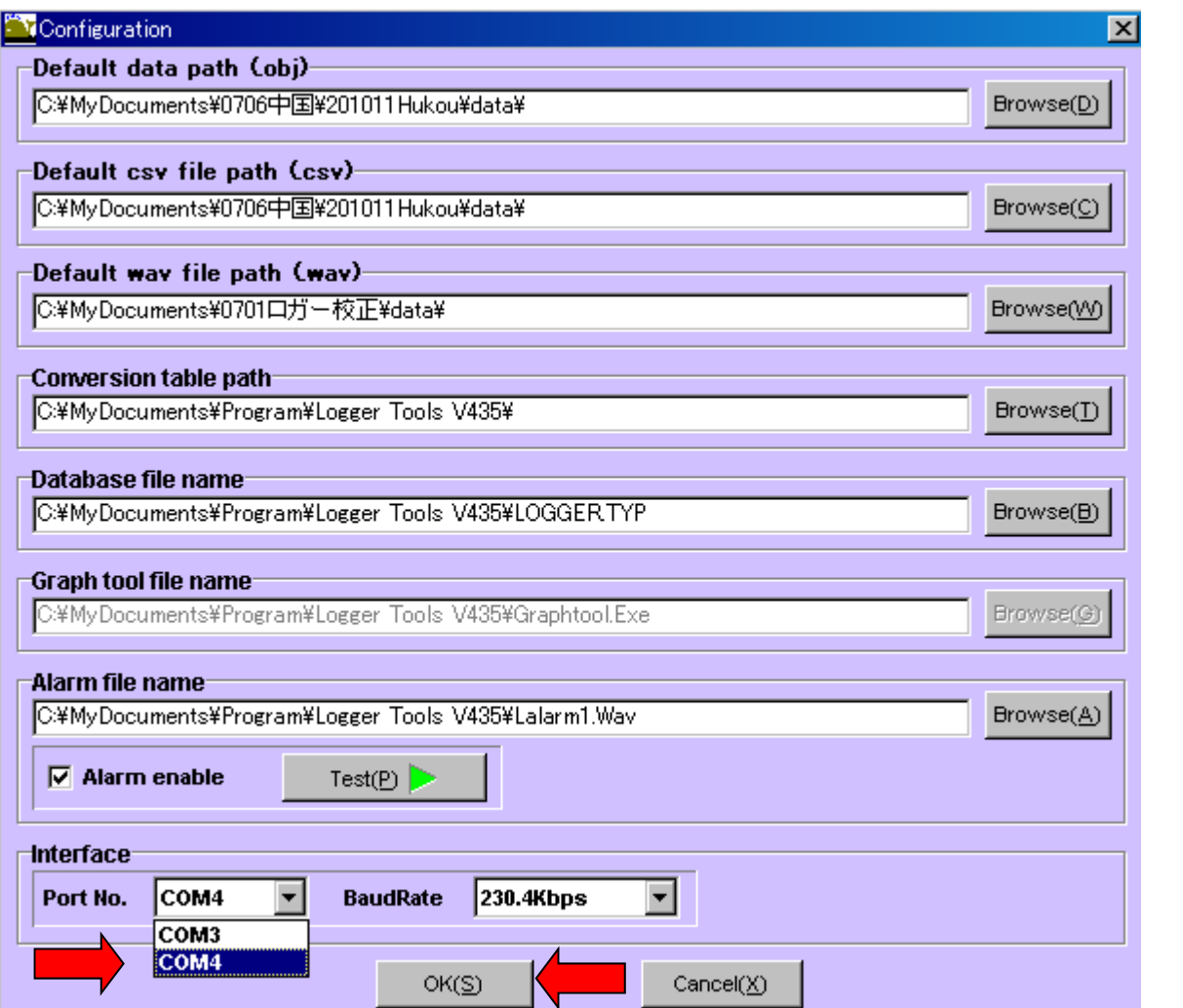

そのほかの設定はファイル の格納や読み出しの場所 (パス)です。インストール 時に自動的に設定されま す。

Baud Rate は最大値を推 奨します。

**A-tag**の設定 接続確認

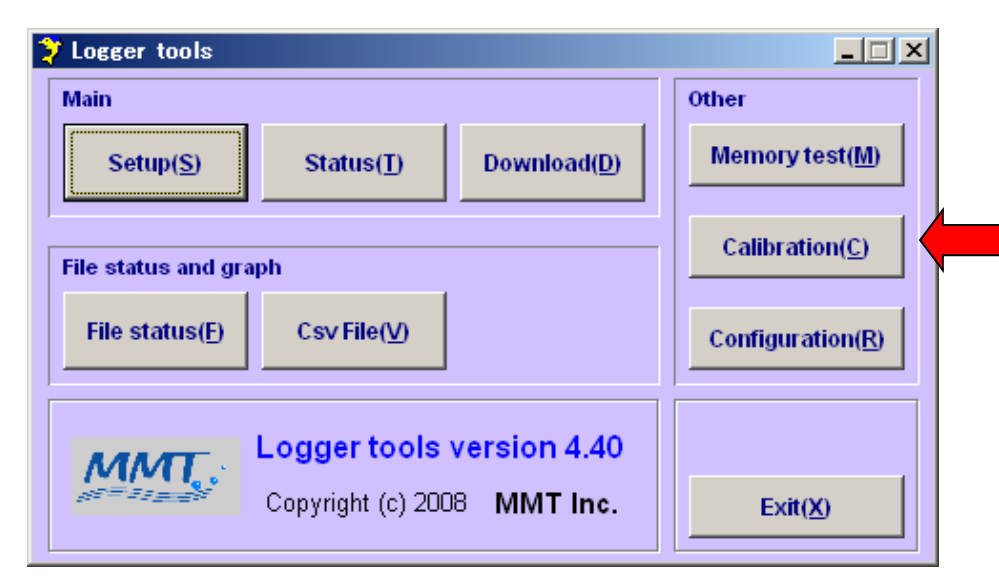

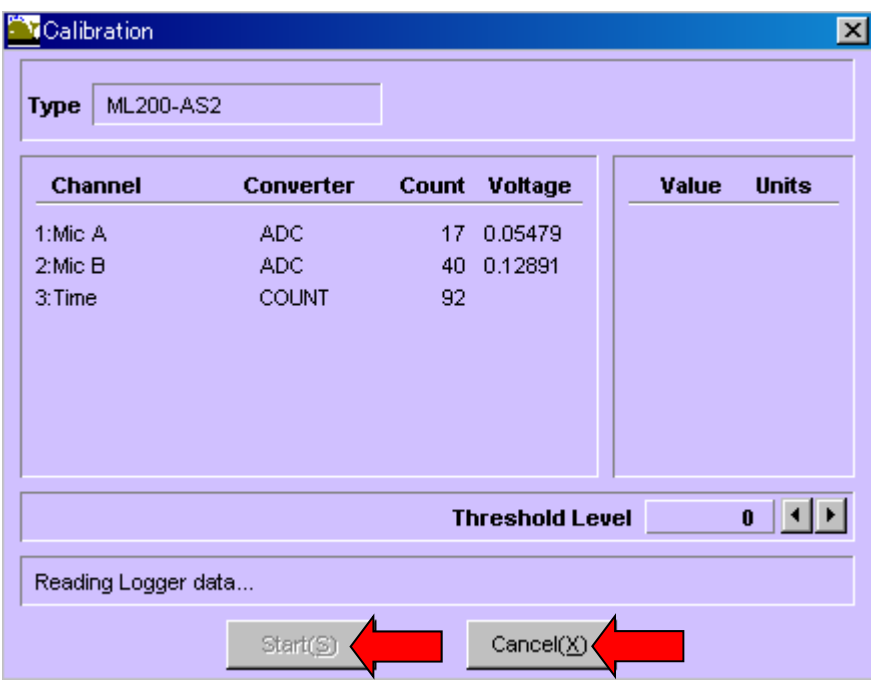

Calibrationをクリック。次にStartをク リック。Mic A, Mic B, Timeの表示数 字が時々刻々変われば A-tagは正 常動作しています。

うまくいかなければ、インターフェイス ボックスのACコードを引き抜いてもう 一度さしてください。このときA-tagと の接続コードは抜かないでください。 ACコードをさすとA-tagのLEDが点滅 し15秒ほどで消灯します。これでもう 一度Calibrationを試みてください。

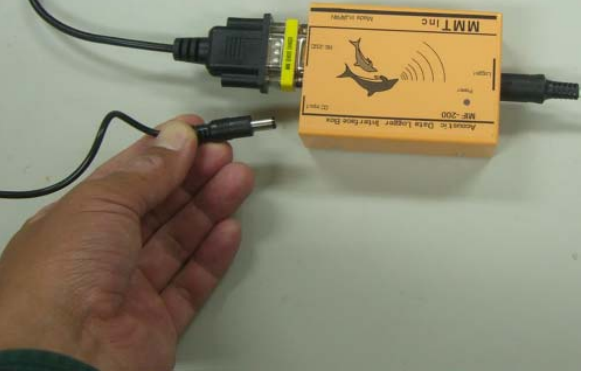

11Mic A, Mic B, Timeの表示数字が 時々刻々変われば Cancelを推して メインメニューの戻ってください。 Cancelを押しませんと、calibrationを ずっとつづけます。

#### **A-tag**の設定 観測パラメータの設定

## メインメニューのSetupをクリック

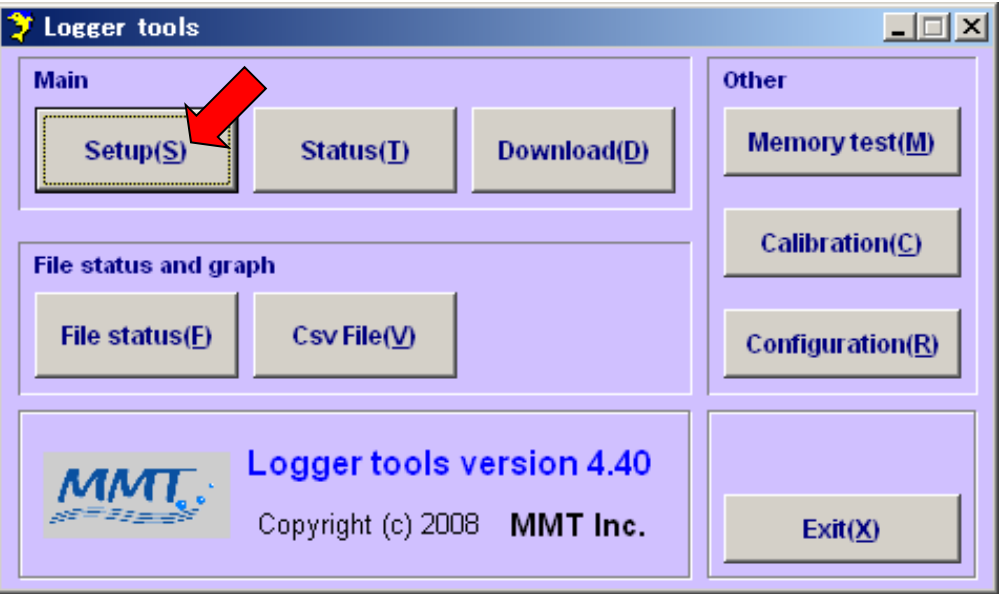

**A-tag**の設定 観測パラメータの設定

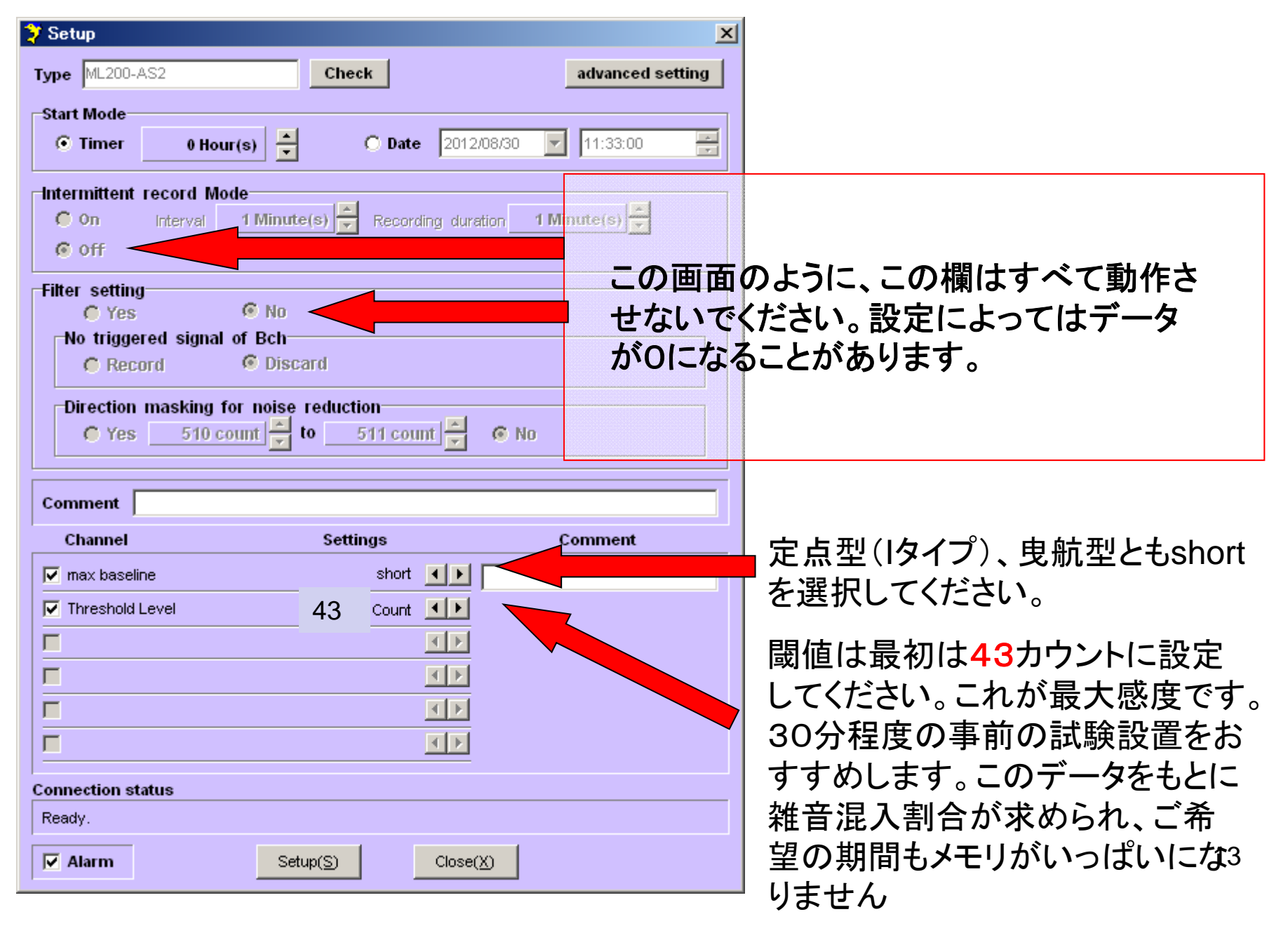

#### **A-tag**の設定 観測パラメータの設定

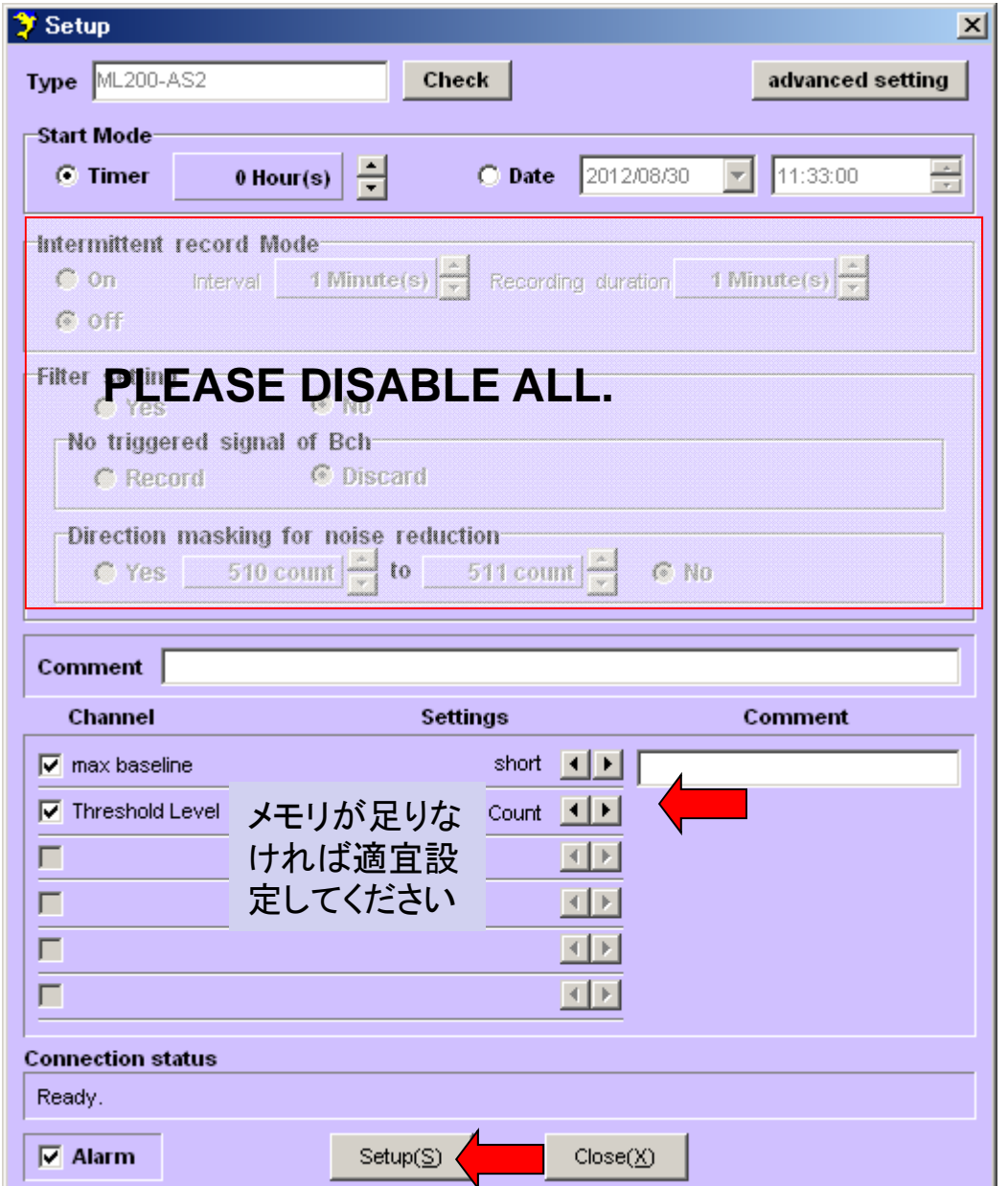

たとえば、1時間で記録された元 データファイル(\*.objファイル)のサ イズが100kBだったとしましょう。 希望観測期間が一ヶ月の場合、 消費メモリは74.4MB=0.1MB/h x 24h x 30日です。

A-tagの搭載メモリは128MBです から、観察予定期間内でメモリが いっぱいになりません(ノイズ状況 によっては変化します)

もし1時間の試験記録の結果、メ モリが足りなくなりそうな場合には、 Threshold levelを上げてください。 たとえば**90**カウントに上げると データ量はずっと減ります。

14観測パラメータを設定したらSetup をクリックしてください。

#### 曳航タイプのバッテリーケースの準備

1.バッテリーケースの蓋を開ける 2.リチウム電池CR2を入れる ピンのある方が+; 蓋側がー 3.A-tagの設定が終わるまでバッテリケースはピンを上に して置いておいてください(短絡防止のため) +**CONTRACTOR** CONTRACTOR Panasonic 蓋はピンセットを使う と簡単に開けられま コネクタピン す。 耐圧ケース15

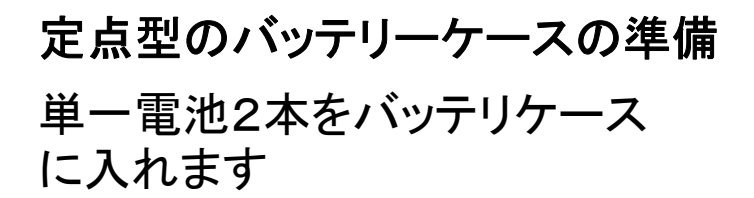

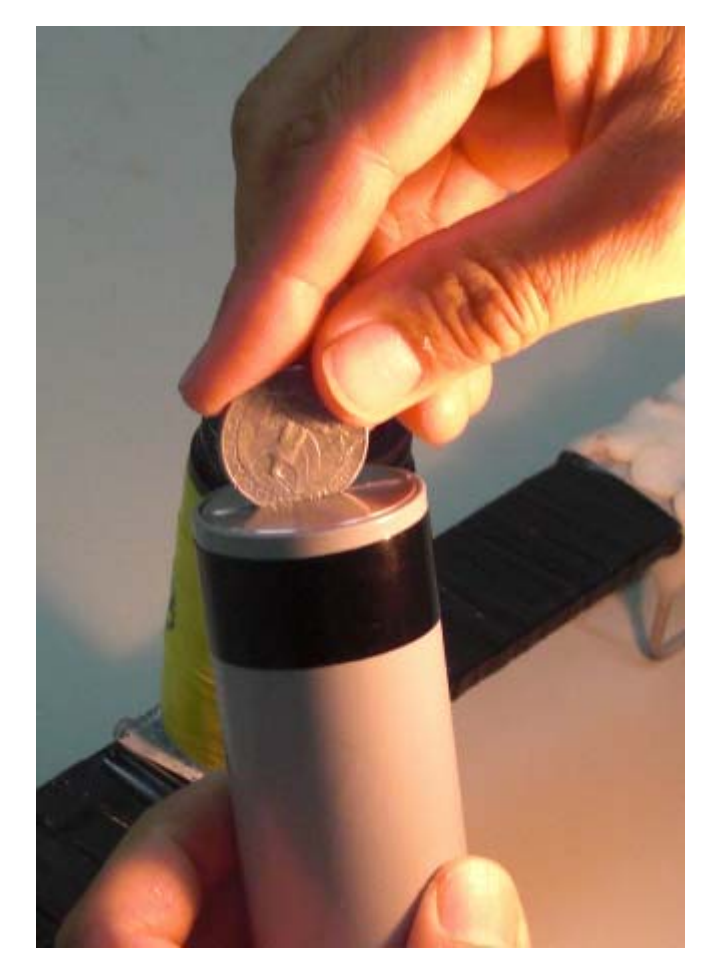

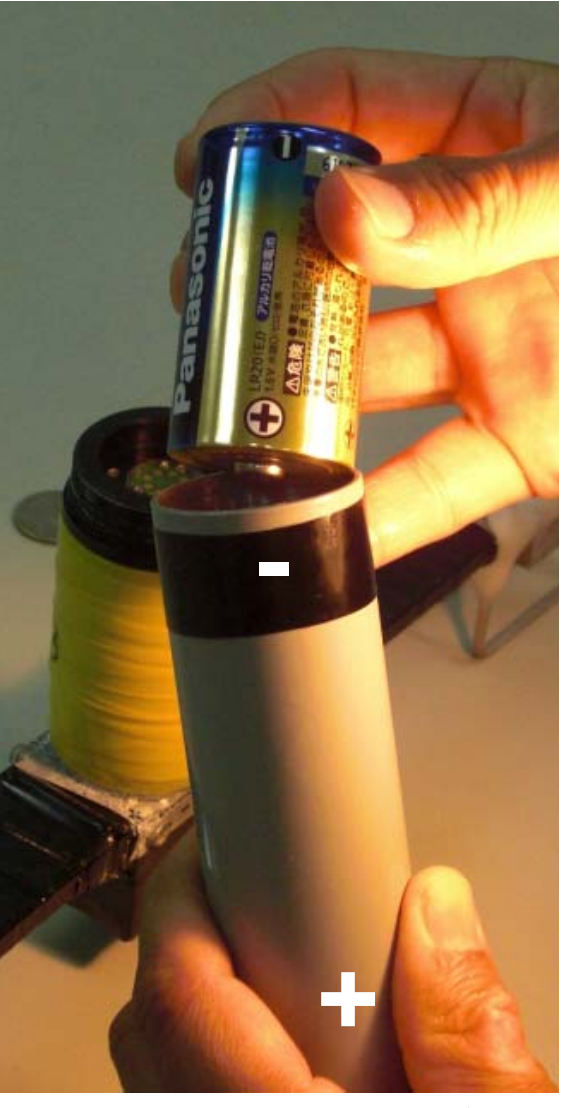

硬貨をつかってケースの蓋 を開けます

2つの単一電池を**L**を奥側にして入れま す。

#### バッテリケースの接続 **A-tag (**曳航タイプの場合**)**

1.A-tagにバッテリケースを接続します。LEDが点滅します 2.Oリングまわりにシリコングリスを塗ります。

3.耐圧ケースをねじ込みます。あまりきつく締めないでください。

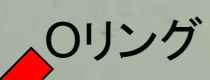

バッテリケースを差し込むとLEDが点滅しま す。約15秒で消灯します。

耐圧ケース

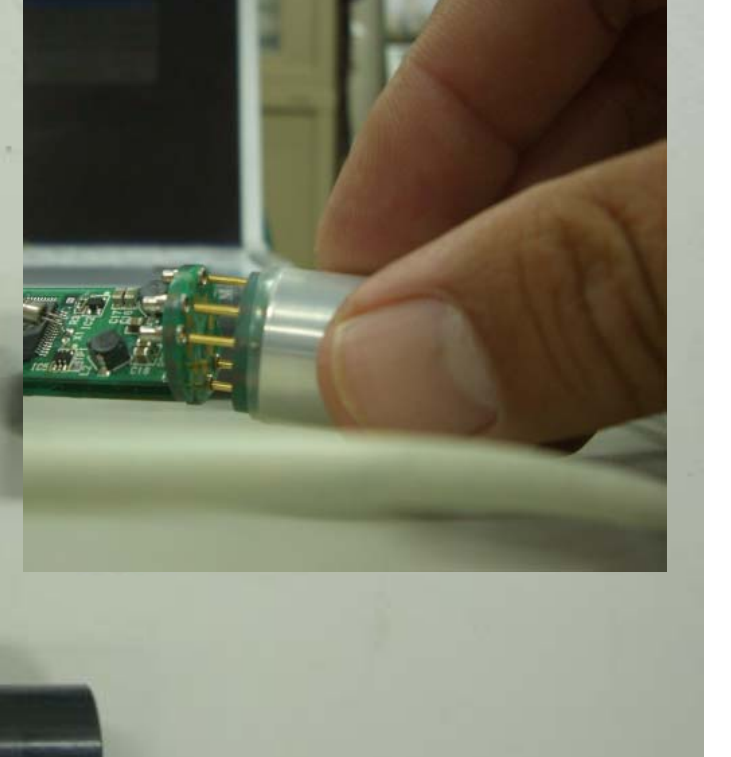

17

写真のようにコネクタをA-tagに接続します バッテリケースの接続 **A-tag (**定点タイプの場合**)**

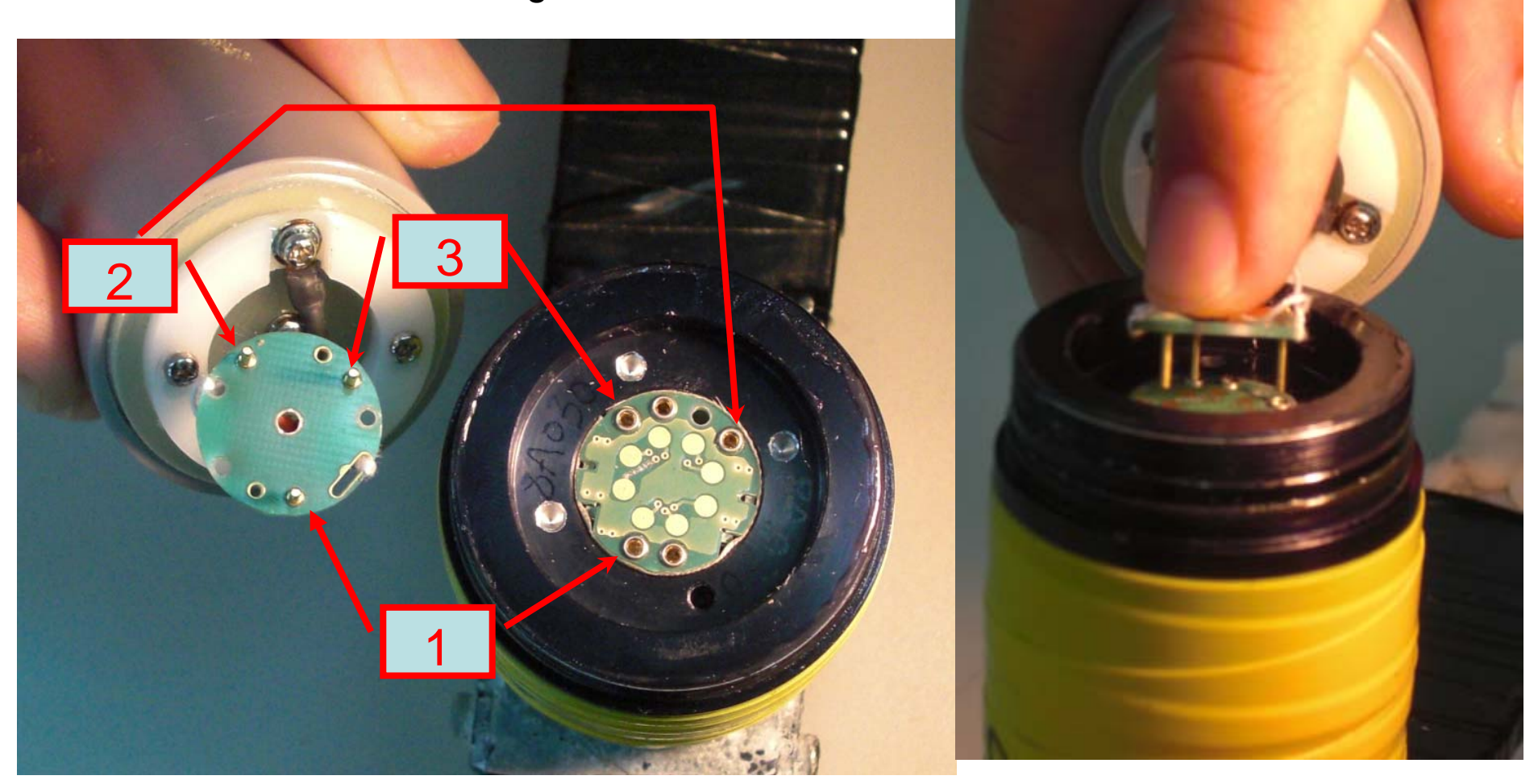

コネクタとピンの位置をご確認ください。ピン1番を最初 に入れ、2,3番をその後に入れるとスムースです。

**tagに差し込みます。** 18 人差し指でコネクタの 背中を押して、ピンを**A-**

## バッテリケースの接続 **A-tag (**定点タイプの場合**)**

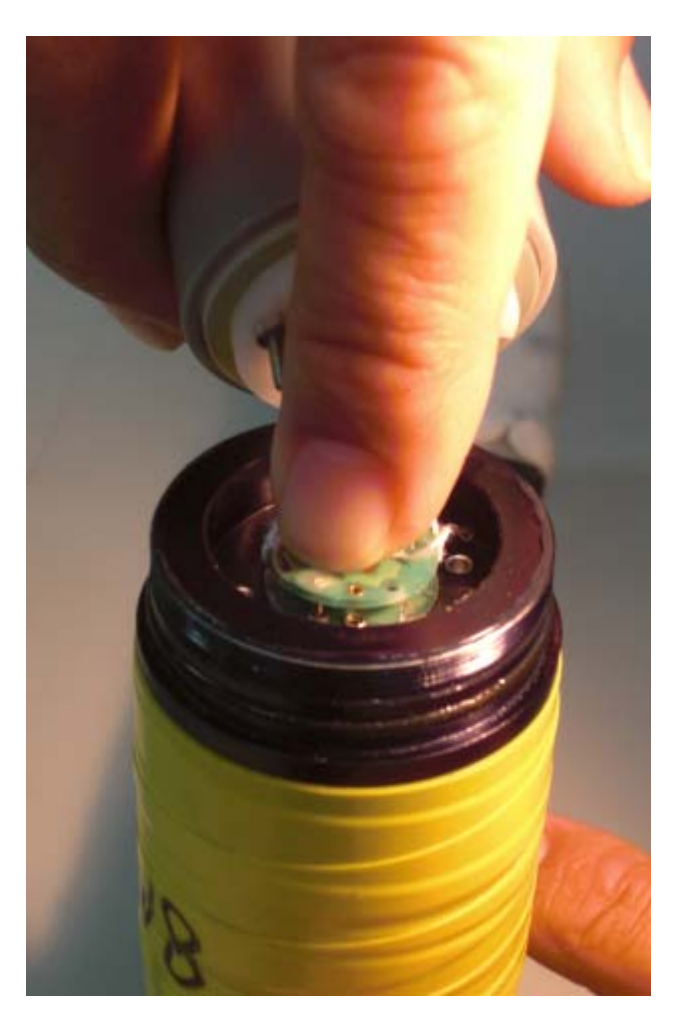

コネクタを最後まで押し込みま す。あまり強く押さないでくださ い。

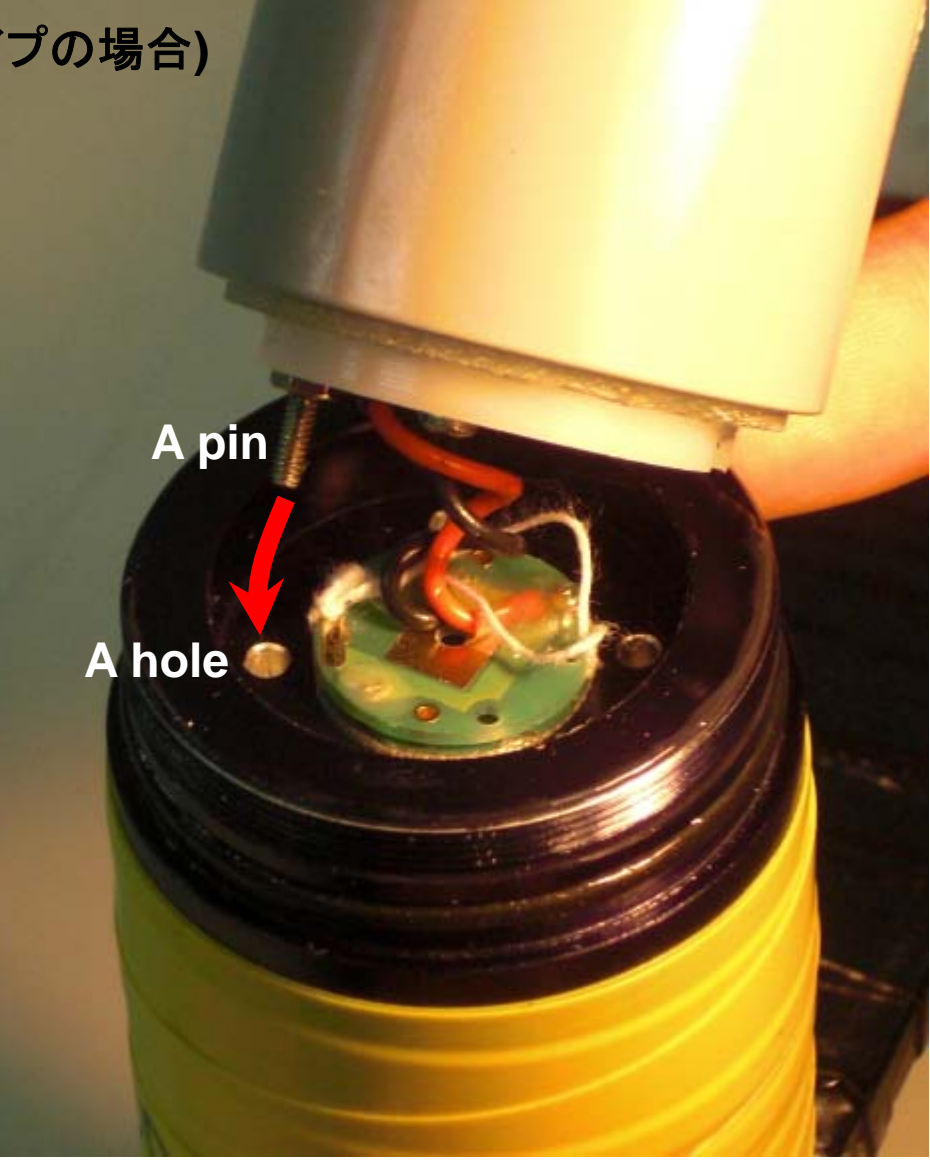

ためのピンで、電気的な接続はありません。<sup>9</sup>接続 バッテリケースのピンを4つの穴のうちのどれかに 差し込みます。これはバッテリケースの回転を防ぐ コードがあまりねじれないようにご注意ください。

**A-tag** システム **(**定点タイプ**)** 耐圧ケースでカバー

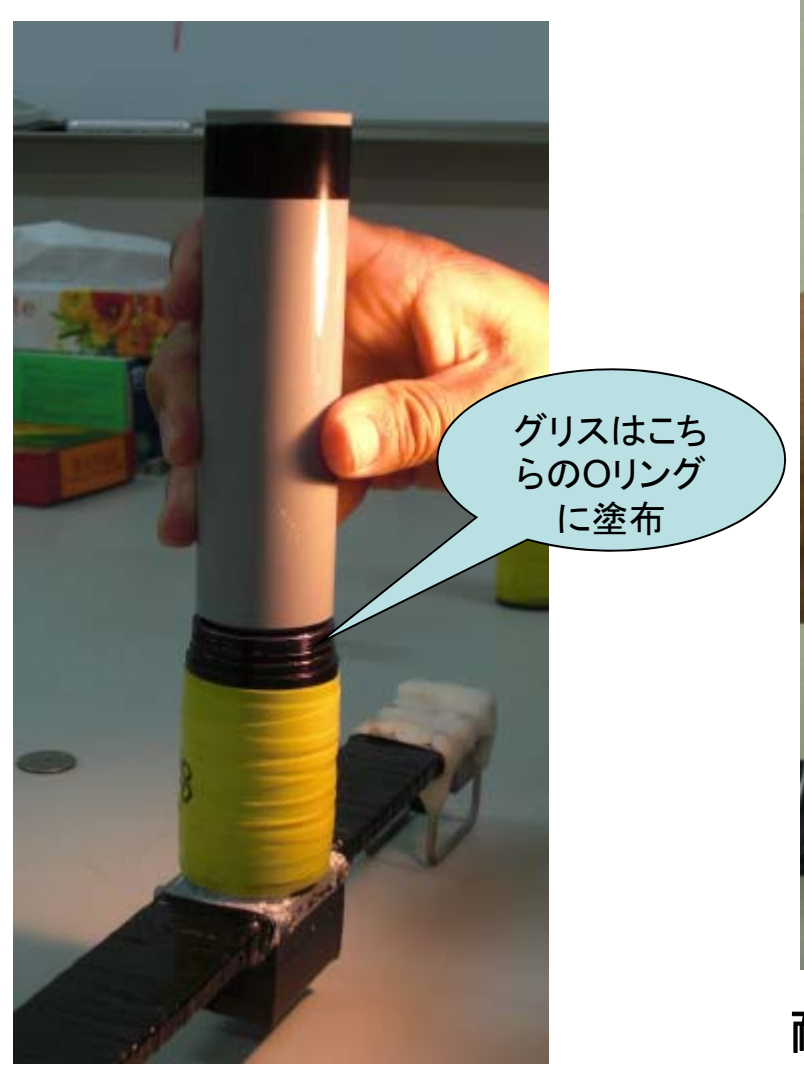

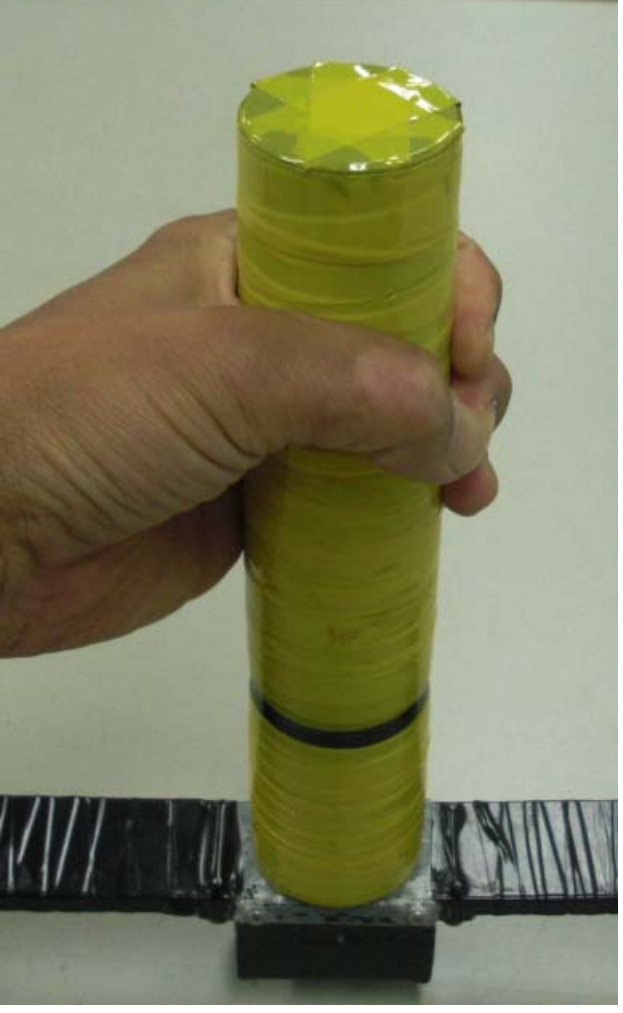

接続されたバッテリケース。落 ちやすいので垂直に立ててお いてください

耐圧ケースをねじ込みます。メモリ がいっぱいにならなければ約1ヶ月 記録を続けます。